## Cómo acceder documentos estudiantiles en Q Parent Connection

## Aplicación móvil Q Parent Connection

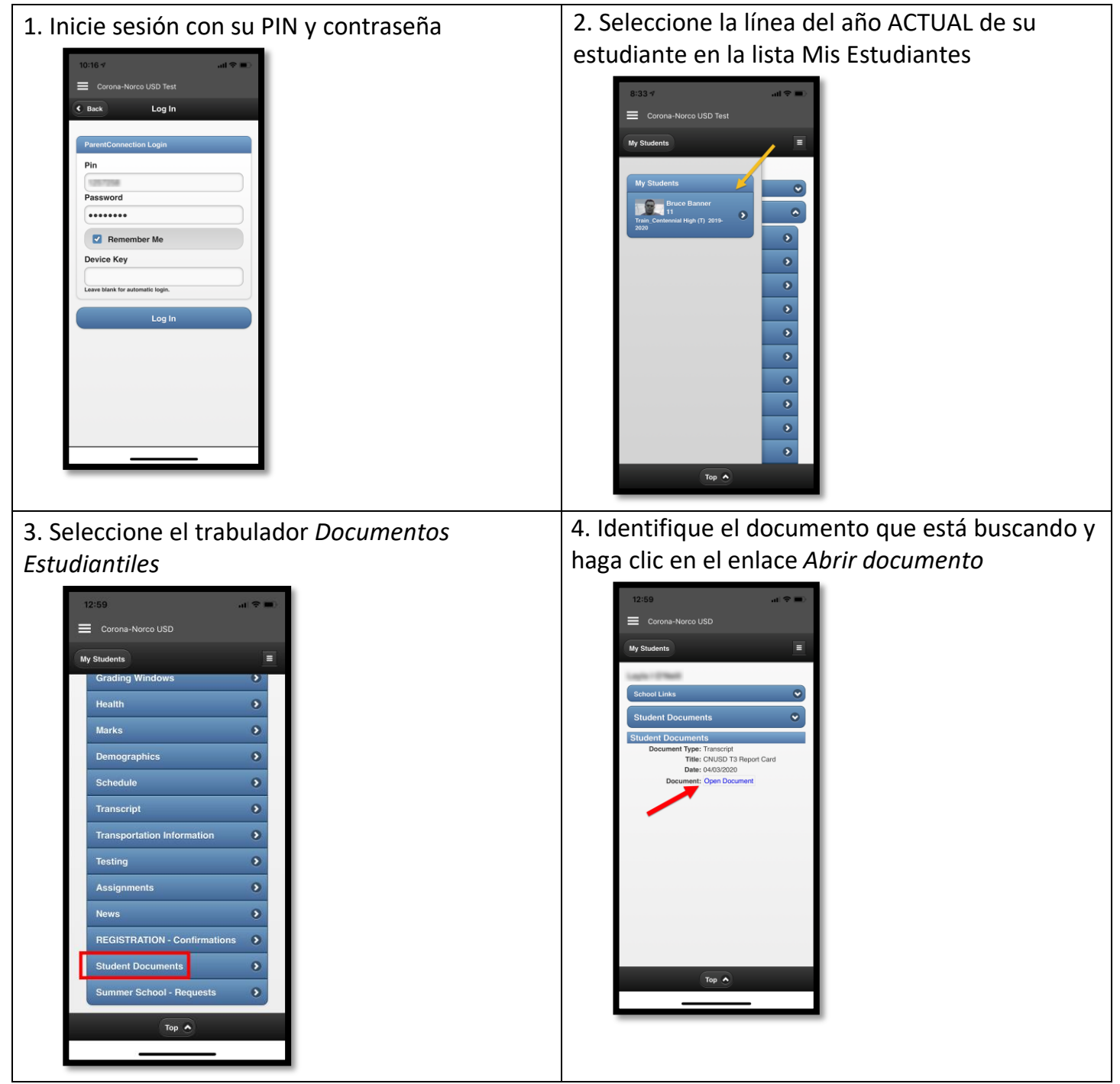

## Sitio web de Q Parent Connection

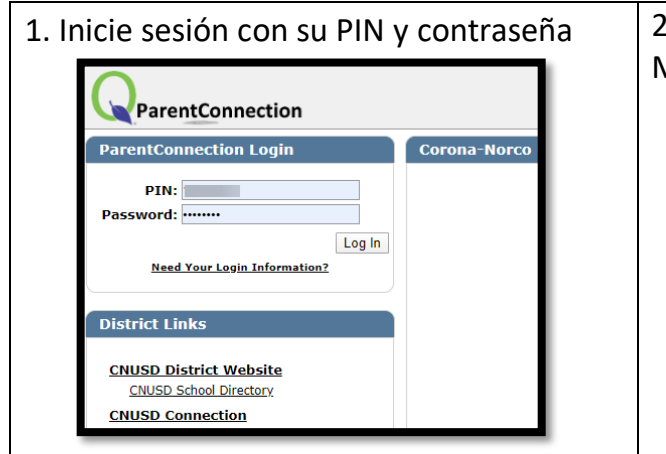

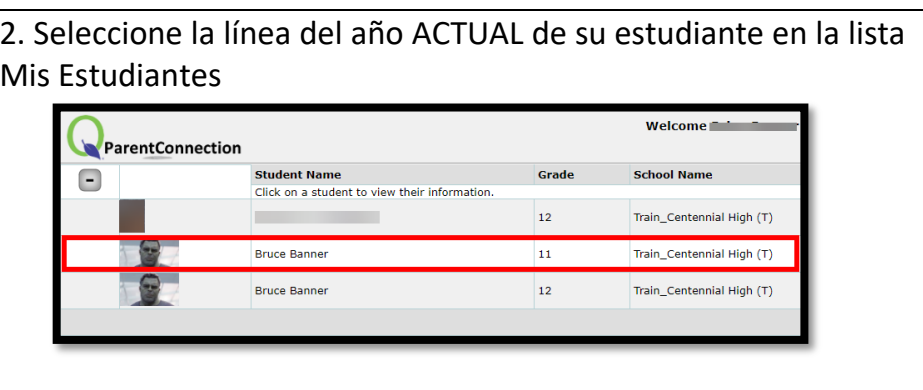

3. 3. Seleccione el trabulador *Documentos* 

## *Estudiantiles*

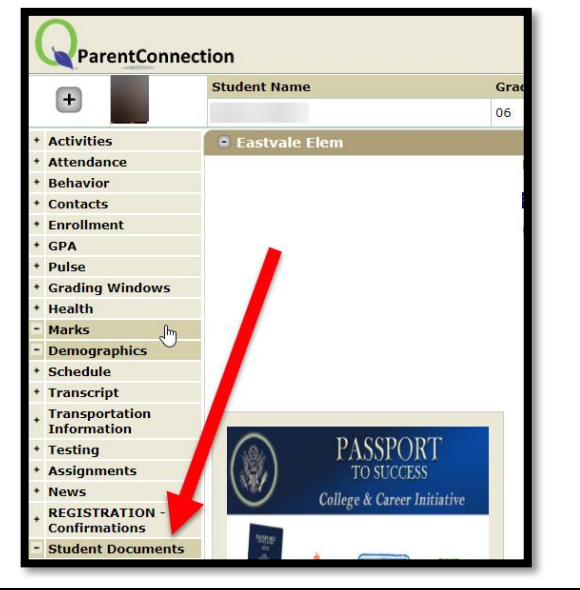

1. 4. Identifique el documento que está buscando y haga clic en el enlace *Abrir documento*

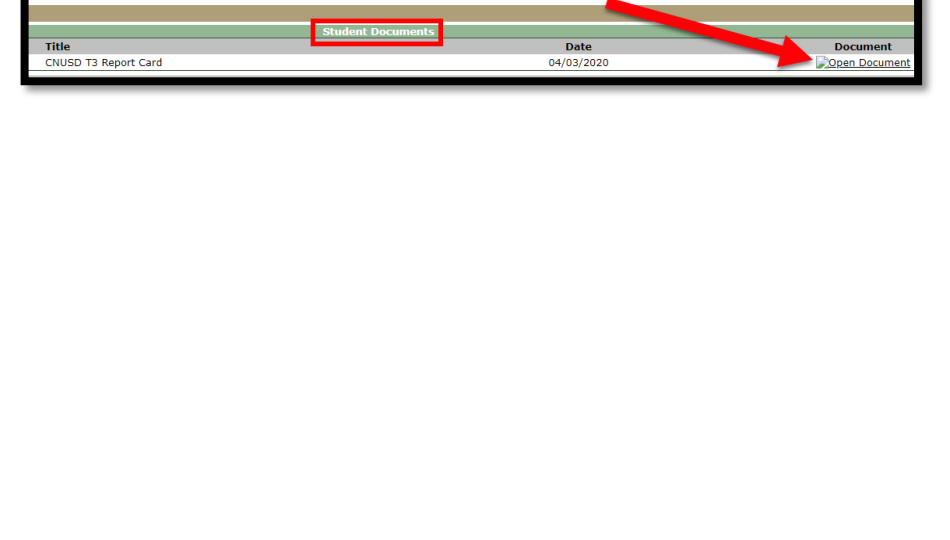